# **PERENCANAAN ROTASI BEKISTING DENGAN** *BUILDING INFORMATION MODELLING* **(BIM) (STUDI KASUS GEDUNG KULIAH A FAKULTAS KEDOKTERAN UNIVERSITAS LAMPUNG)**

**(Skripsi)** 

**Oleh: MICHAEL YUDA CEN PUTRA SIANIPAR NPM 1755011003** 

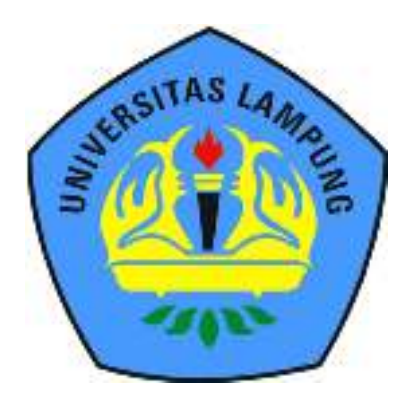

**JURUSAN TEKNIK SIPIL FAKULTAS TEKNIK UNIVERSITAS LAMPUNG BANDAR LAMPUNG 2023** 

#### **ABSTRAK**

## **PERENCANAAN ROTASI BEKISTING DENGAN** *BUILDING INFORMATION MODELLING* **(BIM) (STUDI KASUS GEDUNG KULIAH A FAKULTAS KEDOKTERAN UNIVERSITAS LAMPUNG)**

#### **Oleh**

#### **MICHAEL YUDA CEN PUTRA SIANIPAR**

Penelitian ini merencanakan volume dan rotasi bekisting. Pemodelan bekisting pada proyek Gedung Kuliah A Fakultas Kedokteran Universitas Lampung menggunakan konsep Building Information Modeling (BIM). Penelitian ini bertujuan untuk memodelkan bekisting untuk pekerjaan pelat, kolom dan shear wall dan menentukan metode rotasi yang digunakan pada proyek Gedung Kuliah A Fakultas Kedokteran Universitas Lampung dengan menerapkan konsep Building Information Modeling (BIM). Hasil penelitian menunjukan bahwa volume bekisting pada revit lebih kecil dari volume BoQ pada proyek. Dinyatakan selisih hasil volume kolom sebesar  $285.03 \text{ m}^2$  (36.31 %), volume pelat sebesar 205.13 m<sup>2</sup> (30.63 %), dan volume shear wall sebesar 26.138 m<sup>2</sup> (13.4 %). Dan pada ouput bekisting struktur balok dengan metode sampling lantai dak +25 jenis balok

B2 (400x250) didapatkan hasil total volume sebesar 33.2639 m<sup>2</sup> (4.38%). Kemudian hasil analisis rotasi volume total bekisting yang dibutuhkan pada struktur shear wall sebesar 67.554 m<sup>2</sup> (40.01 %), kolom sebesar 213.39 m<sup>2</sup> (42.67 %), dan pelat sebesar 195.37 m<sup>2</sup> (42.06 %).

**Kata kunci** : *Bekisting, Building information modelling (BIM), Volume* 

#### *ABSTRACT*

# *FORMWORK ROTATION PLANNING WITH BUILDING INFORMATION MODELLING (BIM) (CASE STUDY OF LECTURE BUILDING A FACULTY OF MEDICINE UNIVERSITY OF LAMPUNG)*

 $Bv$ 

#### **MICHAEL YUDA CEN PUTRA SIANIPAR**

*This research plans the volume and rotation of formwork. Formwork modelling in the Lecture Building A project of Faculty of Medicine, University of Lampung used the concept of Building Information Modeling (BIM). This research aims to model formwork for plate, column and shear wall works and determine the rotation method used in the Lecture Building A project of Faculty of Medicine, University of Lampung by applying the concept of Building Information Modeling (BIM). The results showed that the formwork volume in Revit was smaller than the BoQ volume in the project. Expressed the difference in column volume results by 285.03 m<sup>2</sup> (36.31%), plate volume of 205.13 m<sup>2</sup> (30.63%), and shear wall volume of 26.138 m 2 (13.4%). And in the formwork output of the beam structure with the sampling method of the deck floor +25 beam type B2 (400x250), the total volume result is 33.2639 m<sup>2</sup> (4.38%). And then results of the rotation analysis total volume of formwork required in the shear wall structure amounted to 67,554 m<sup>2</sup> (40.01 %), 213.39 m<sup>2</sup> (42.67 %) of columns, and 195.37 m<sup>2</sup> (42.06 %) of plates.* 

*Keywords: Formwork, Building Information Modelling (BIM), Volume* 

# **PERENCANAAN ROTASI BEKISTING DENGAN** *BUILDING INFORMATION MODELLING* **(BIM) (STUDI KASUS GEDUNG KULIAH A FAKULTAS KEDOKTERAN UNIVERSITAS LAMPUNG)**

#### **Oleh**

# **MICHAEL YUDA CEN PUTRA SIANIPAR**

**Skripsi** 

Sebagai Salah Satu Syarat untuk Mencapai Gelar **SARJANA TEKNIK** 

**Pada** 

Program Studi S1 Teknik Sipil Jurusan Teknik Sipil Fakultas Teknik Universitas Lampung

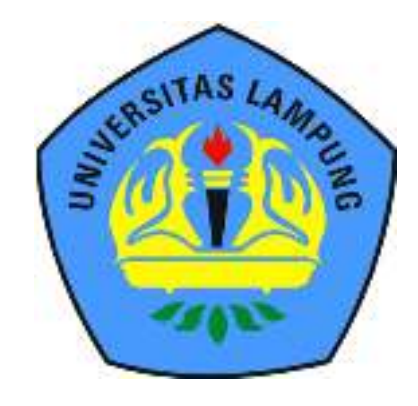

**JURUSAN TEKNIK SIPIL FAKULTAS TEKNIK UNIVERSITAS LAMPUNG BANDAR LAMPUNG 2023** 

**Judul Skripsi** 

: PERENCANAAN ROTASI BEKISTING **DENGAN BUILDING INFORMATION MODELLING (BIM) (STUDI KASUS GEDUNG KULIAH A FAKULTAS KEDOKTERAN UNIVERSITAS** LAMPUNG)

Nama Mahasiswa

# : Michael Yuda Cen Putra Sianipar

Nomor Pokok Mahasiswa : 1755011003

Program Studi

**Fakultas** 

: Teknik

: Teknik Sipil

## **MENYETUJUI**

1. Komisi Pembimbing

Rayzoni, S.T., M.T. NIP 19730514 200003 1 001

Aniel

Ir. Amrll Ma'ruf Siregar, S.T., M.T. NIP 19850228 201212 1 001

2. Ketua Program Studi S1 Teknik Sipil

Muhammad Karami, S.T., M.Sc., Ph.D. NIP 19720829 199802 1 001

3. Ketua Jurusan Teknik Sipil

h

Ir. Laksmi Irianti, M.T. NIP 19620408 198905 2 001

# **MENGESAHKAN**

1. Tim Penguji

Ketua

: Bayzoni, S.T., M.T.

**Sekretaris** 

: Ir. Amril Ma'ruf Siregar, S.T., M.T.

Penguji Bukan Pembimbing: Hasti Riakara Husni, S.T., M.T.

2. Dekan Fakultas Teknik

**Helpy Fitriawan, S.T., M.Sc.4** MP 19750928 200112 1 002

Tanggal Lulus Ujian Skripsi: 02 Agustus 2023

# **PERNYATAAN**

Saya yang bertanda tangan di bawah ini:

Nama : Michael Yuda Cen Putra Sianipar **NPM** : 1755011003 Prodi/Jurusan: S1/Teknik Sipil **Fakultas** : Teknik Judul : Perencanaan Rotasi Bekisting Dengan Building Information Modelling (BIM) (Studi Kasus Gedung Kuliah A Fakultas Kedokteran Universitas Lampung)

Dengan ini menyatakan bahwa skripsi ini benar-benar karya saya sendiri. Sepanjang pengetahuan saya tidak terdapat karya yang ditulis atau diterbitkan orang lain kecuali sebagai acuan atau kutipan dengan mengikuti tata penulisan karya ilmiah yang telah ditetapkan. Ide dari penelitian didapat dari pembimbing I, oleh karena itu baik atas data penelitian berada pada saya dan pembimbing I. Bapak Bayzoni, S.T., M.T.

Apabila di kemudian hari ternyata ditemukan adanya ketidakbenaran, saya bersedia menanggung akibat dan sanksi yang berlaku.

Bandar Lampung, / Aqushes 2023

Michael Yuda Cen Putra Sianipar NPM 1755011003

#### **RIWAYAT HIDUP**

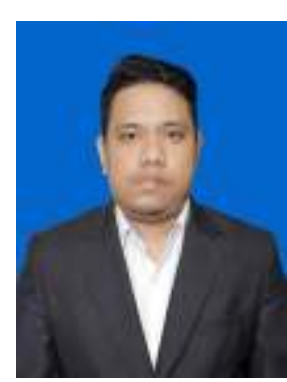

Penulis bernama lengkap Michael Yuda Cen Putra Sianipar. Penulis dilahirkan di Kabupaten Pringsewu pada tanggal 04 September 1998, sebagai anak ketiga dari tiga bersaudara dari pasangan Bapak Maringan Sianipar dan Ibu Muntira Sijabat dan memiliki dua orang kakak yaitu Natalia Debora Sianipar dan Elizabeth Dwi Putri Sianipar.

Penulis memulai jenjang pendidikan dari Pendidikan Taman Kanak-Kanak di TK Fransiskus Pringsewu, Sekolah Dasar di SD Fransiskus Pringsewu yang diselesaikan pada tahun 2011, Sekolah Menengah Pertama di SMP Negeri 1 Pringsewu yang diselesaikan pada tahun 2014, dan pendidikan Sekolah Menengah Atas di SMA Negeri 1 Pringsewu yang diselesaikan pada tahun 2017. Penulis terdaftar sebagai mahasiswa Program Studi S-1 Teknik Sipil Fakultas Teknik Universitas Lampung pada tahun 2017 melalui jalur Seleksi Mandiri Masuk Perguruan Tinggi Negeri Wilayah Barat (SMMPTN-BARAT).

Selama menjadi mahasiswa, penulis aktif dan pernah menjadi anggota Departemen Advokasi di Himpunan Mahasiswa Teknik Sipil (HIMATEKS) Universitas Lampung periode 2018/2019. Kemudian pada periode 2019/2020 penulis menjadi Kepala Departemen Hubungan Luar di Himpunan Mahasiswa Teknik Sipil (HIMATEKS) Universitas Lampung. Penulis juga pernah berpartisipasi dalam acara *Civil Brings Revolution* pada tahun 2019 dan 2020 sebagai anggota Hubungan Masyarakat.

Dalam pengaplikasian ilmu di bidang teknik sipil penulis juga telah melaksanakan Kerja Praktik pada proyek pembangunan Lampung Bay City Mall dan Apartemen Lampung pada tanggal 12 April 2021.

Penulis telah mengikuti Kuliah Kerja Nyata (KKN) di Kelurahan Sukamulya, Kecamatan Banyumas, Kabupaten Pringsewu selama 40 hari dalam periode I pada tahun 2021.

Selanjutnya, penulis mengambil tugas akhir untuk skripsi pada tahun 2021, dengan judul "Perencanaan Rotasi Bekisting Dengan *Building Information Modelling*  (BIM) Studi Kasus Gedung Kuliah A Fakultas Kedokteran Universitas Lampung".

# **MOTTO**

*"Hendaklah kamu berakar di dalam Dia dan dibangun di atas Dia, hendaklah kamu bertambah teguh dalam iman yang telah diajarkan kepadamu, dan hendaklah hatimu melimpah dengan syukur"* 

**(Kolose 2:7)** 

*"Berdoalah ketika hidup mu sedang sulit dan berdoalah juga saat hidupmu dipermudah"*  **(Michael Yuda Cen Putra Sianipar)** 

# PERSEMBAHAN

# **Saya persembahkan karya tulis ini kepada:**

## **Ayah dan Ibu Tercinta**

Terima kasih atas dukungan, kasih sayang serta doa yang tidak pernah putus untuk Cen, sehingga Cen dapat menyelesaikan skripsi ini.

## **Kakak-kakakku Tercinta**

Terima Kasih kepada Kak Bora dan Kak Dwi yang selalu memberikan dukungan dan semangat untuk menyelesaikan skripsi ini

#### **Bapak dan ibu Dosen**

Terima kasih atas ilmu yang telah bapak dan ibu berikan, semoga jasa Bapak dan Ibu dapat membawa keberkahan

## **Teknik Sipil Angkatan 2017 Universitas Lampung**

Terima kasih atas dukungan teman-teman himapir 2017, semoga tuhan senantiasa melindungi dan kita semua menjadi orang yang sukses, amin.

# **SANWACANA**

Segala syukur dan puji hanya bagi Tuhan Yesus Kristus, oleh karena anugerah-Nya yang melimpah, kemurahan dan kasih setia yang besar sehingga Penulis dapat menyelesaikan skripsi dengan judul "Perencanaan Rotasi Bekisting Dengan *Building Information Modelling* (BIM) Studi Kasus Gedung Kuliah A Fakultas Kedokteran Universitas Lampung" dalam rangka memenuhi salah satu syarat untuk memperoleh gelar Sarjana Teknik di Universitas Lampung.

Dalam kesempatan ini, penulis mengucapkan terima kasih kepada:

- 1. Allah Bapa Tuhan Yesus Kristus yang senantiasa menyertai di tiap perjalanan hidup.
- 2. Kedua orang tua, Ayah dan Ibu tercinta, Natalia Debora Sianipar dan Elizabeth Dwi Putri Sianipar. Terima kasih atas segala doa, cinta dan kasih sayang, dukungan dan semangat serta perhatian dan kepercayaan yang selalu diberikan yang tidak akan mampu penulis balas segala jasa dan kebaikannya sampai kapanpun.
- 3. Kakak-Kakakku tercinta, Kak Bora dan Kak Dwi yang senantiasa memberikan semangat dan dukungan serta motivasi kepada penulis dalam menyelesaikan skripsi.
- 4. Bapak Dr. Eng. Helmy Fitriawan, S.T., M.Sc., selaku Dekan Fakultas Teknik,Universitas Lampung.
- 5. Ibu Ir. Laksmi Irianti, M.T., selaku Ketua Jurusan Teknik Sipil, Fakultas Teknik, Universitas Lampung.
- 6. Bapak Muhammad Karami, S.T., M.Sc., Ph.D., selaku Ketua Program Studi S1 Teknik Sipil.
- 7. Bapak Bayzoni, S.T., M.T., selaku dosen pembimbing pertama penulis. Terima kasih atas ilmu, masukan, ide serta saran yang sangat membangun terutama dalam proses menyelesaikan skripsi ini, terima

kasih juga atas kebaikan serta segala pengertian dan kesabaran selama proses menyusun tulisan ini. Semoga segala kebaikan bapak akan selalu membawa keberkahan.

- 8. Bapak Ir. Amril Ma'ruf Siregar, S.T., M.T., selaku dosen pembimbing kedua penulis. Terima kasih sudah bersedia membimbing, mengarahkan dan memberikan ide dalam penyusunan skripsi.
- 9. Ibu Hasti Riakara Husni, S.T., M.T., selaku dosen penguji yang selalu mampu memberikan pengetahuan baru, masukan, serta kritik yang sangat bermanfaat baik dalam proses perkuliahan maupun dalam proses penyusunan skripsi ini. Semoga segala kebaikan bapak akan selalu membawa keberkahan.
- 10. Seluruh dosen Program Studi S1 Teknik Sipil atas semua ilmu pengetahuan dan didikannya selama masa perkuliahan. serta seluruh staf akademisi Mas kemi, mbak suci, mbak ida, dan mbak putri yang telah banyak membantu penulis.
- 11. Rekan-rekan skripsi yang kerap memberi dukungan sampai penulis menyelesaikan skripsi ini Cindrika, Putri, Rere, Alfarabi, Bagoes, dan Rama yang senantiasa mendengarkan keluh kesah selama proses pengerjaan skripsi.
- 12. Kawan -kawan angkatan 2017 yang telah sama-sama berjuang dalam suka dan duka dari awal perkuliahan sampai pada titik ini. Jim-jim angkatan 2016 & 2018 serta adik-adik angkatan 2019, 2020, dan 2021 yang juga sama-sama mendukung selama proses perkuliahan.

Penulis menyadari bahwa skripsi ini masih terdapat banyak kekurangan. Besar harapan penulis agar skripsi ini dapat bermanfaat bagi pembaca.

> Bandar Lampung, 2023 Penulis

Michael Yuda Cen Putra Sianipar

# **DAFTAR ISI**

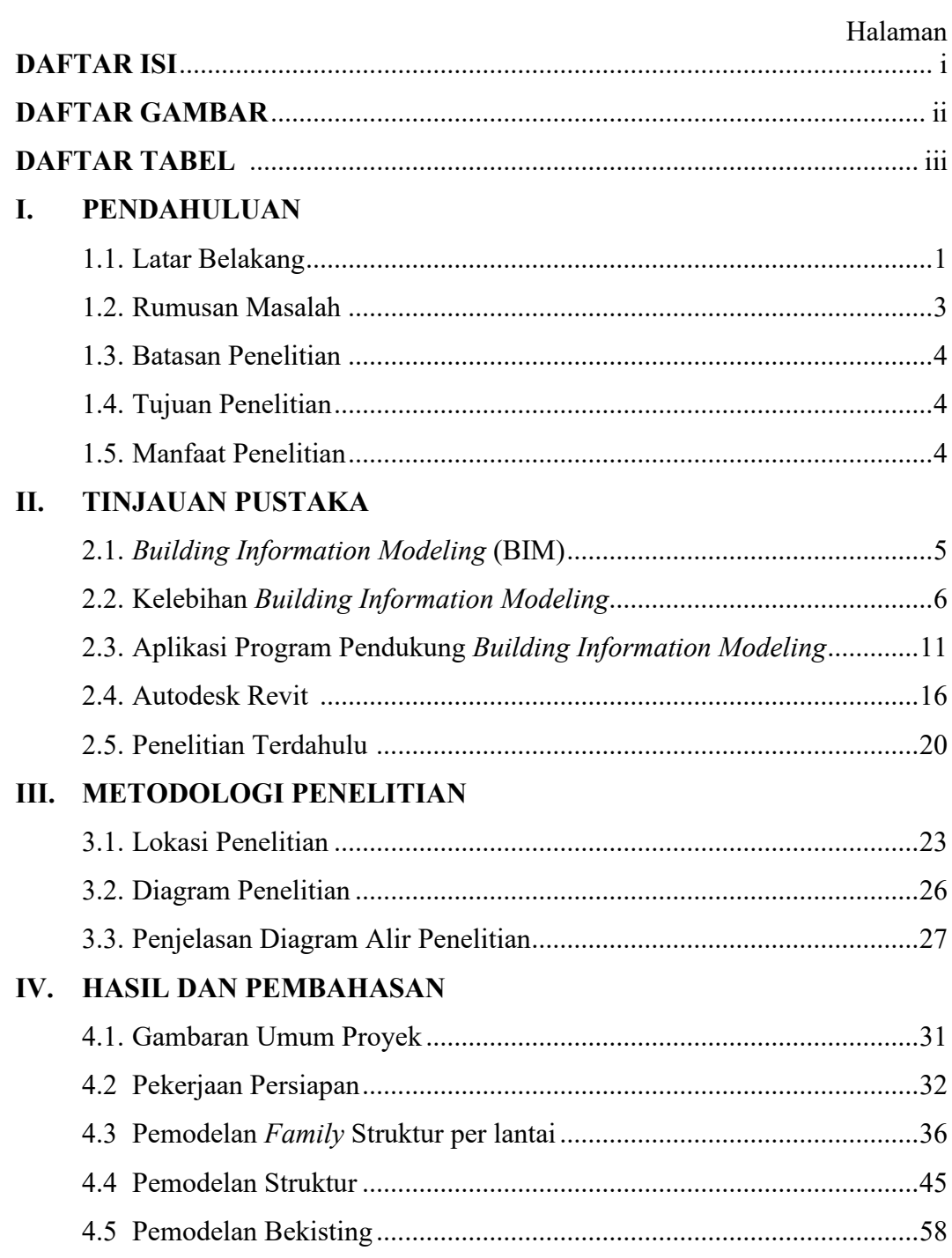

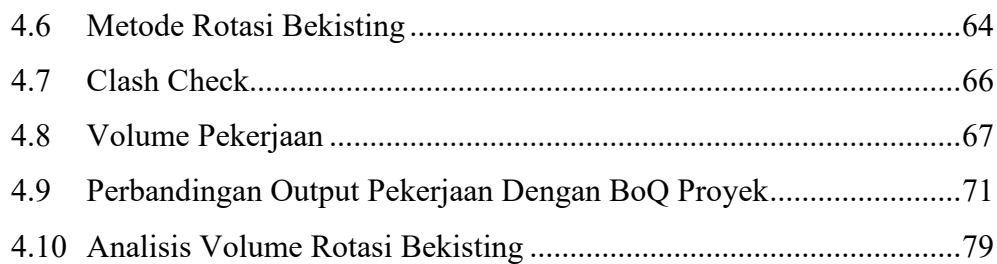

# 5 PENUTUP

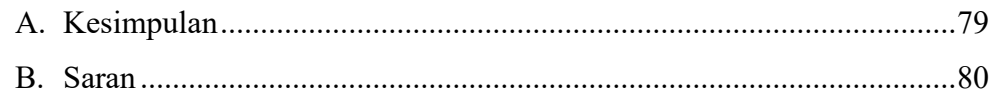

# **DAFTAR PUSTAKA**

**LAMPIRAN A LAMPIRAN B** 

# **DAFTAR GAMBAR**

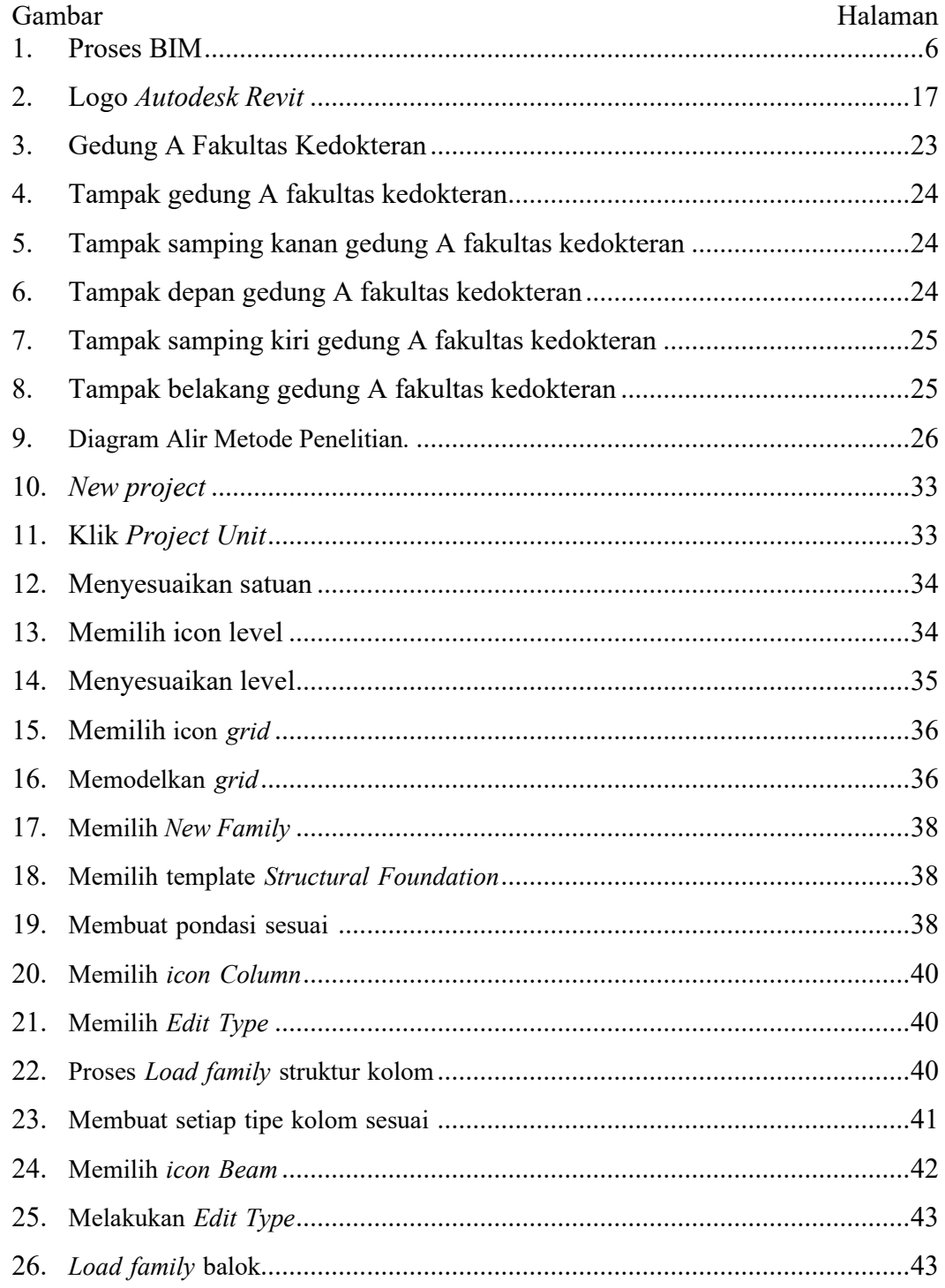

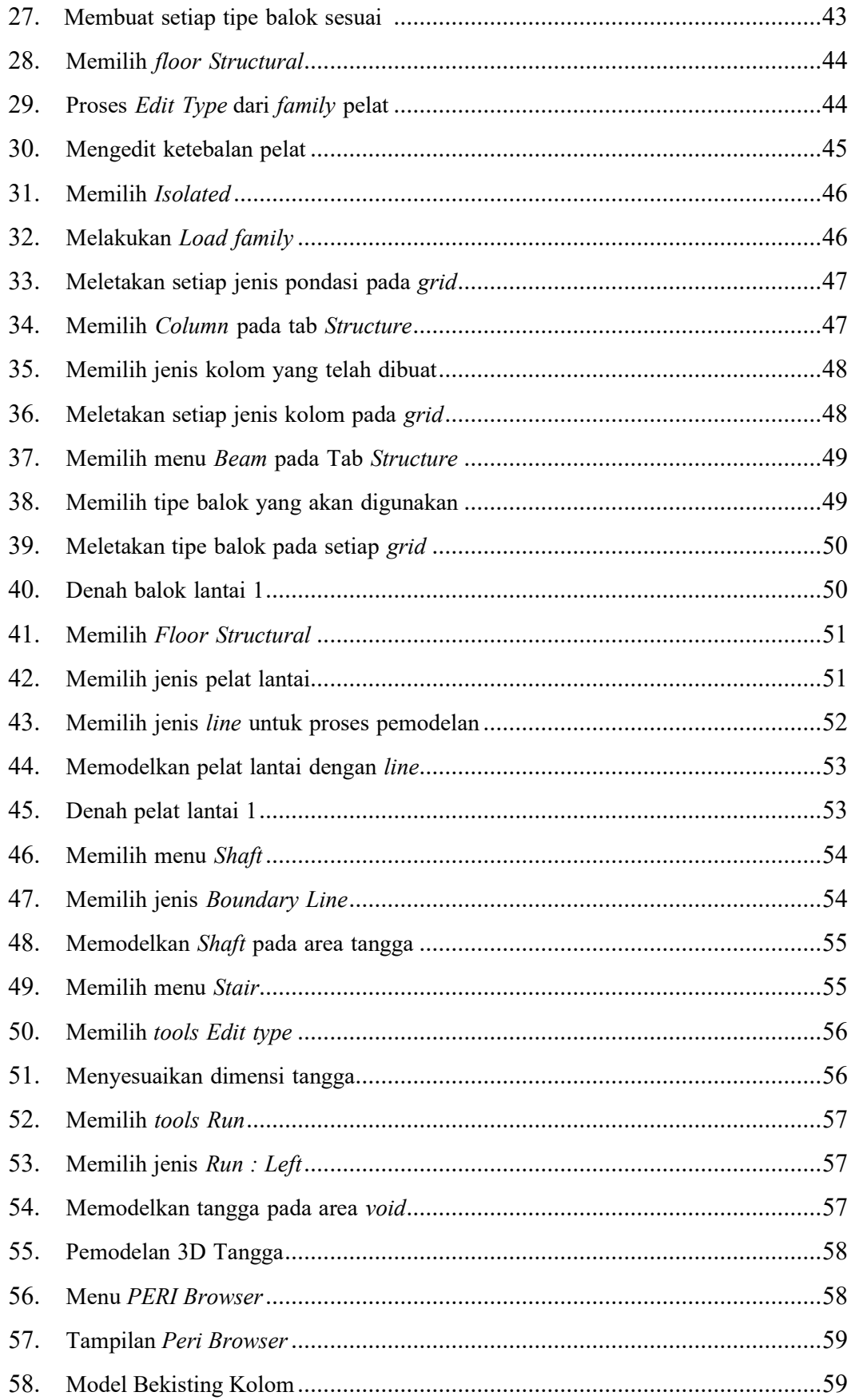

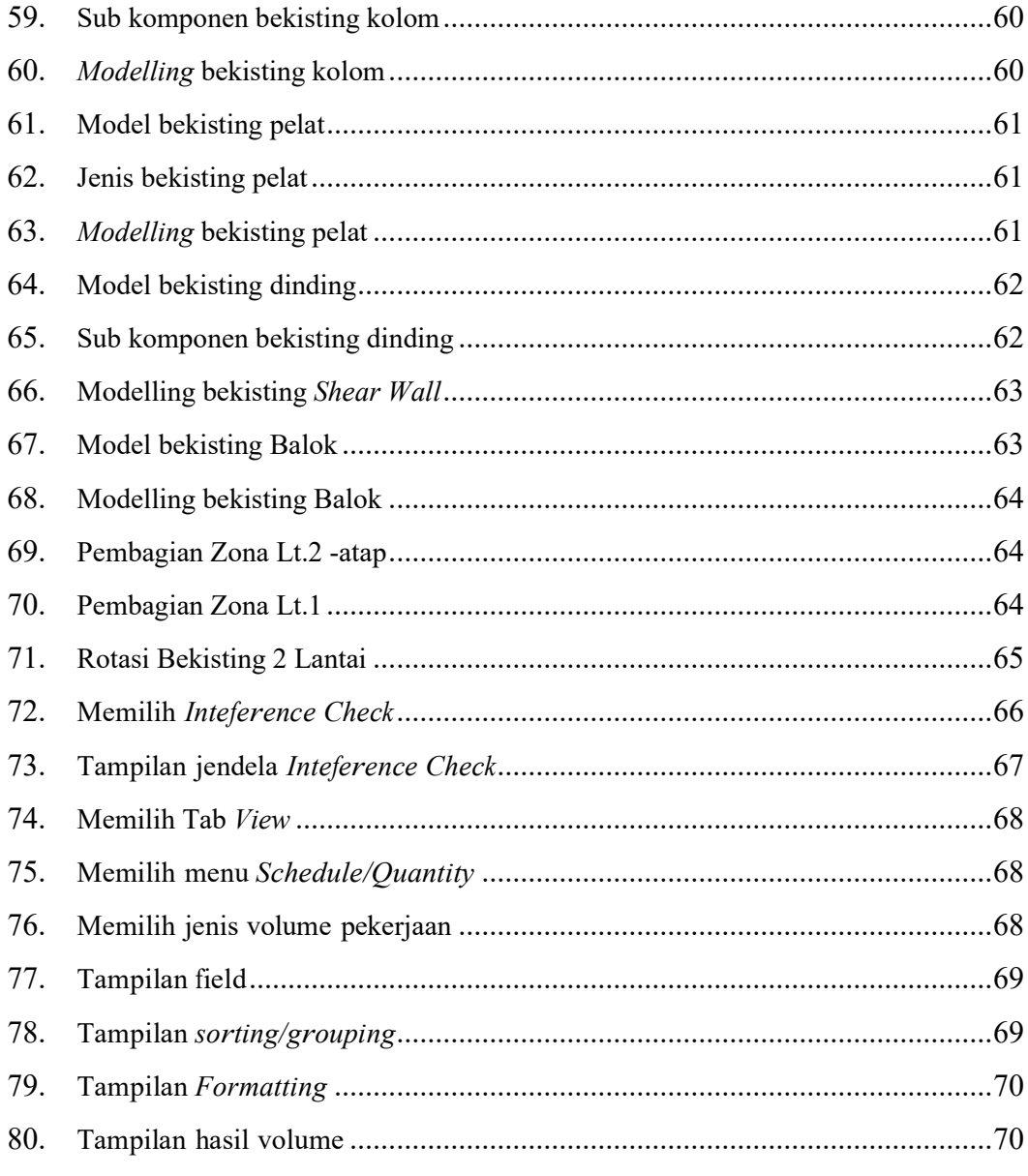

# **DAFTAR TABEL**

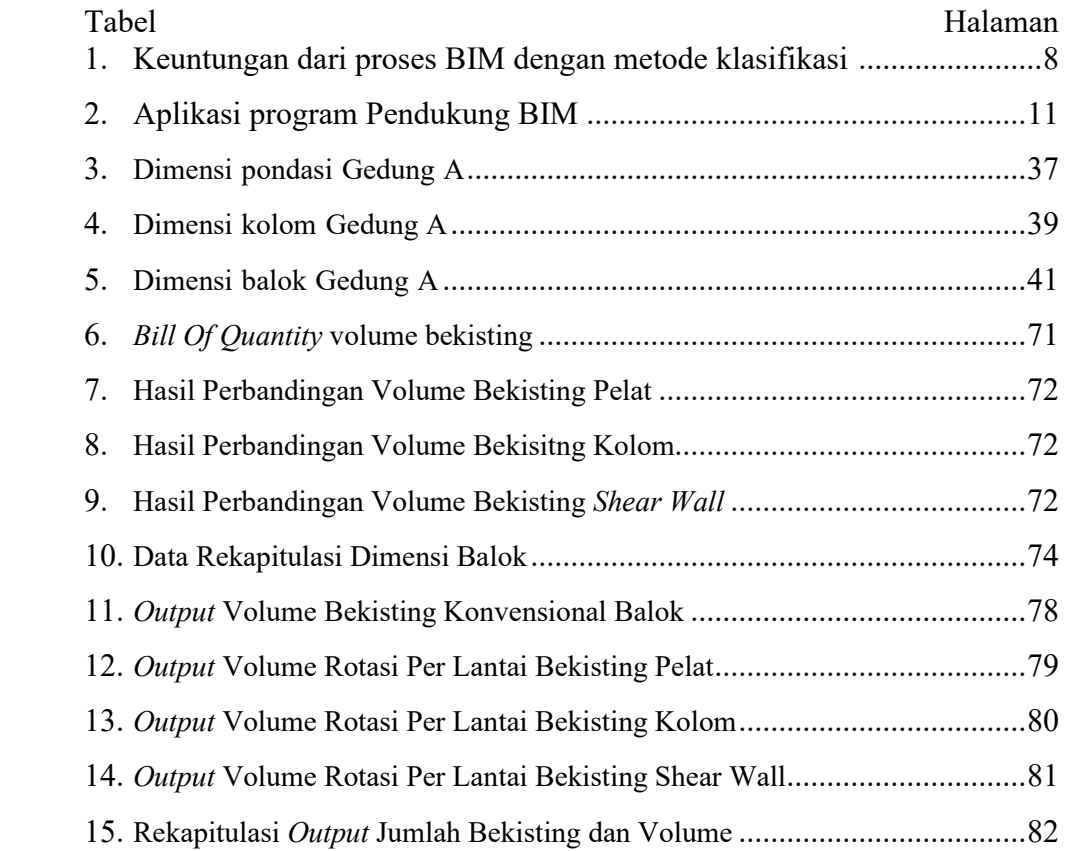

#### **I. PENDAHULUAN**

#### **1.1. Latar Belakang**

Indonesia saat ini sedang gencar mengembangkan infrastruktur pada sektor pendidikan untuk memenuhi kebutuhan pendidikan yang semakin meningkat dari waktu ke waktu akibat pertumbuhan zaman yang pesat. Universitas Lampung, salah satu universitas yang berada di kota Bandar Lampung, juga memprioritaskan peningkatan pembangunan infrastruktur demi menunjang kualitas proses kegiatan belajar mengajar agar lebih efektif. Pembangunan infrastruktur pendidikan merupakan salah satu upaya untuk memenuhi kebutuhan sarana prasarana di lingkungan kampus khususnya kebutuhan para civitas akademika Universitas Lampung.

Presiden Republik Indonesia telah menetapkan Peraturan Pemerintah Republik Indonesia Nomor 04 Tahun 2014 tentang Penyelenggaraan Pendidikan Tinggi Dan Pengelolaan Perguruan Tinggi. Oleh karena itu, Universitas Lampung sebagai lembaga penelitian dan pendidikan yang berada di kota Bandar Lampung berinisiatif untuk membangun Gedung perkuliahan tambahan di area fakultas kedokteran yang dapat menunjang mutu pendidikan.

Gedung kuliah A Fakultas Kedokteran Universitas Lampung merupakan salah satu aset yang dimiliki oleh Universitas Lampung yang merupakan tempat perkuliahan bagi mahasiswa kedokteran dan terdiri dari beberapa gedung dan fasilitas penunjang lainnya. Salah satu gedung yang berada di kawasan gedung A Fakultas Kedokteran Universitas Lampung merupakan salah satu aset Universitas Lampung yang harus dikelola secara berkesinambungan dan teratur. Untuk menjaga kualitas kinerja bangunan, baik struktural maupun non-struktural, diperlukan proses pemeliharaan

bangunan. Untuk memudahkan proses operasional pemeliharaan dan perawatan gedung, maka perlu adanya pengelolaan informasi mengenai inventarisasi aset yang ada pada gedung tersebut.

Manajemen informasi inventarisasi aset berkontribusi pada keberhasilan manajemen pemeliharaan dan perawatan gedung. Saat ini, pengelolaan data informasi masih mengandalkan dokumen kertas dan dilakukan secara manual.

Akibatnya, pengelolaan data informasi masih belum cukup efektif dan efisien. Oleh karena itu, peningkatan kinerja operasional pemeliharaan dan perawatan gedung yang lebih terintegrasi dapat mencapai hasil yang efektif dan efisien. Maka perlu adanya inovasi teknologi di bidang MEA *(Architecture, Engineering and Construction)* yang mampu mensimulasikan seluruh informasi bangunan gedung ke dalam model 3 dimensi (3D).

*Building Information Modeling* (BIM) merupakan suatu sistem atau inovasi teknologi yang memfasilitasi proses pengumpulan informasi mencakup beberapa Informasi penting dalam proses *Design, Construction, Maintenance* yang terintegrasi pada pemodelan 3D. *Building Information Modeling* (BIM) sudah mulai digunakan pada beberapa proyek strategis yang ada di Indonesia untuk menunjang kemajuan teknologi di bidang konstruksi. Penerapan BIM ini sangat penting dikembangkan di Indonesia karena dapat mempermudah dan mempercepat proses pekerjaan di proyek. Salah satu keunggulan dari BIM ini adalah Integrasi Informasi dari berbagai disiplin ilmu dalam satu pemodelan 3D. Orang umum lebih mudah membaca gambar proyek 3 dimensi dibanding dengan 2 dimensi. Dengan gambar 3 dimensi *owner* proyek akan lebih mudah memahami gambar teknis yang diajukan oleh kontraktor.

Penggunaan *Building Information Modeling* (BIM) mengintegrasikan semua elemen satu sama lain, membuat operasi proyek efektif dan efisien,

dan juga menyederhanakan proses pemeliharaan dan perawatan. Karena semua elemen tersedia dalam satu *file* perencanaan dimulai dari volume, biaya, jadwal, dan elemen perencanaan lainnya untuk mendukung kebutuhan pemeliharaan dan perawatan.

Penggunaan *Building Information Modeling* (BIM) membuat semua elemen terintegrasi satu sama lain sehingga pengoperasian proyek menjadi efektif dan efisien, juga mempermudah dalam proses pemeliharaan dan perawatan, karena tersedianya semua elemen dalam satu *file* perencanaan dimulai dari volume, biaya, jadwal, dan juga elemen-elemen perencanaan untuk menunjang kebutuhan pemeliharaan dan perawatan.

Salah satu *software* yang menggunakan BIM adalah *Autodesk Revit. Autodesk Revit* mengintegrasikan interdisipliner ilmu arsitektur, struktur, dan, *Mechanical, Electrical, Plumbing* (MEP). *Autodesk Revit* dapat digunakan untuk desain gambar proyek, manajemen proyek, kontrol proyek, perhitungan RAB, serta pemeliharaan

dan perawatan proyek. Oleh karena itu, berdasarkan latar belakang di atas, penelitian ini akan mengimplementasikan aplikasi *Building Information Modeling* (BIM) pada studi kasus Gedung Kuliah A Fakultas Kedokteran Universitas Lampung dengan bantuan aplikasi *Autodesk Revit*.

#### **1.2 Rumusan Masalah**

Rumusan masalah dalam proposal skripsi dengan judul *Building Information Modeling* (BIM) menggunakan *Software Autodesk Revit* Studi Kasus Gedung Kuliah A Fakultas Kedokteran Universitas Lampung sebagai yaitu:

Bagaimana pemodelan bekisting pada proyek Gedung Kuliah A Fakultas Kedokteran Universitas Lampung menggunakan konsep *Building Information Modeling* (BIM).

## **1.3 Batasan Masalah**

Batasan masalah guna membatasi ruang lingkup penelitian yaitu:

- 1) Pada penelitian ini gedung yang dimodelkan adalah Gedung Kuliah A Fakultas Kedokteran Universitas Lampung.
- 2) Pemodelan yang dilakukan dalam penelitian ini mengacu pada data yang terdapat dalam *shop drawing* Gedung Kuliah A Fakultas Kedokteran Universitas Lampung
- 3) Modeling dilakukan dengan menggunakan *software Autodesk Revit*.

#### **1.4 Tujuan Penelitian**

Tujuan dari penelitian ini yaitu memodelkan volume bekisting serta menentukan metode rotasi yang digunakan pada proyek Gedung Kuliah A Fakultas Kedokteran Universitas Lampung dengan menerapkan konsep *Building Information Modeling* (BIM).

#### **1.5 Manfaat Penelitian**

Manfaat yang diperoleh dari penilitian ini adalah sebagai berikut:

- 1) Mengetahui faktor yang perlu diperhatikan dalam merencanakan gedung dengan menerapkan konsep *Building Information Modeling* (BIM).
- 2) Bahan pembelajaran dalam memahami konsep *Building Information Modeling* (BIM).
- 3) Bahan referensi untuk dapat dilakukan penelitian selanjutnya.

#### **II. TINJAUAN PUSTAKA**

#### **2.1** *Building Information Modeling* **(BIM)**

#### **2.1.1 Pengenalan** *Building Information Modeling*

Pada tahun 1975, Charles Eastman menerbitkan sebuah makalah yang mendeskripsikan prototipe yang disebut *Building Description System* (BDS). Ini membahas ide-ide desain parametrik, representasi 3D komputasi berkualitas tinggi, dengan "database terintegrasi tunggal untuk analisis visual dan kuantitatif". Makalah Eastman pada dasarnya menggambarkan BIM seperti yang kita kenal sekarang. BDS adalah salah satu proyek pertama dalam sejarah BIM yang berhasil membuat database gedung, menggambarkan elemen perpustakaan individu yang dapat diambil dan dapat ditambahkan ke model (Bergin,2011).

Dalam beberapa tahun terakhir ini perkembangan dunia konstruksi sangat meningkat dengan cukup pesat. Seiring pertumbuhan dunia kontruksi yang semakin berkembang maka para pelaku yang terlibat didalamnya, seperti owner, kontraktor maupun konsultan justru mencoba mencari jalan untuk melakukan efisiensi terhadap kegiatankegiatan yang terdapat didalamnya. Salah satu cara yang dapat digunakan untuk melakukan efisiensi tersebut adalah menggunakan BIM *(Building Information Modelling)*. BIM adalah suatu proses dalam menghasilkan dan mengelola data suatu bangunan selama life cyclenya. Konsep BIM telah ada sejak tahun 1970-an, namun istilah *Building Information Modelling* pertama kali munculdalam sebuah makalah 1992 oleh GA van Nederveen dan FP Tolman. BIM melalui *tools*-nya *Autodesk Revit* telah digunakan untuk beberapa peneltian, seperti penelitian yang dilakukan oleh Rayendra & Soemardi (2014) yaitu menggunakan Revit untuk memodelkan site layout dari sebuah proyek. Kemudian yang dilakukan oleh Sutanto (2015), melakukan perhitungan volume beton *precast* dengan menggunakan Revit. Menurut Sunartyas (2015), salah seorang anggota dari IQSI (Ikatan Quantity Surveyor Indonesia) metode perhitungan volume di Indonesia sejauh ini masih berdasarka dari gambar pada Autocad dan dibantu dengan Microsoft Excel dengan berpedoman pada SMM *(Standard Method of Measurement)*. SMM merupakan pedoman atau aturan yang berisikan hal-hal dan penjelasan mengenai cara mengambil volume, menuliskan uraian dan menyusun pekerjaan bangunan.

Berdasarkan ISO 19650 : 2019 definisi dari *Building information modeling* (BIM) adalah "Penggunaan bersama representasi digital dari aset yang dibangun untuk memfasilitasi proses desain, konstruksi dan operasi untuk membentuk dasar yang andal dalam pengambilan keputusan". Konsep *Building Information Modeling* (BIM) bertujuan untuk menyelesaikan masalah dengan mengurangi kerancuan dalam desain sehingga mengurangi peluang terjadinya kecelakaan dengan cara menganalisis setiap potensi kegagalan secara virtual sebelum diadakannya konstruksi fisik (Smith Deke, 2007). BIM diterapkan pada banyak proses seperti yang terlihat pada gambar di bawah:

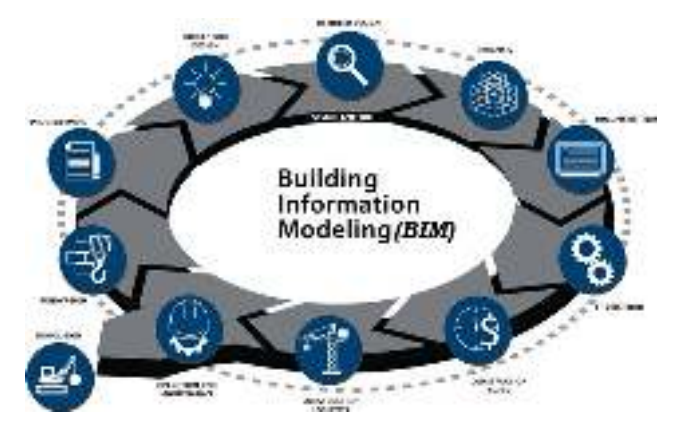

Gambar 1. Proses BIM

*American Institute of Architects* (AIA) telah menetapkan BIM sebagai "sebuah model berbasis teknologi yang terhubung dengan database dari informasi proyek" dan ini mencerminkan kepercayaan umum pada teknologi database sebagai landasan. Desain bangunan secara tradisional menggunakan gambar teknik dua dimensi (2D). BIM menjadikannya dalam bentuk tiga dimensi (3D) dengan elemen panjang, lebar, dan tinggi. Penambahan elemen waktu menjadikan BIM dalam empat dimensi (4D). Selanjutnya BIM berkembang menjadi lima dimensi (5D) dengan penambahan elemen biaya.

Penggunaan konsep BIM dalam proyek konstruksi sendiri telah banyak diterapkan, baik itu dalam tahap perencanaan *(preconstruction)*, tahap konstruksi, hingga tahap pasca konstruksi. Saat ini, proses konstruksi suatu bangunan membutuhkan kontribusi dari seluruh pihak yang ikut andil dengan berlandaskan prinsip kepercayaan, keseluruhan proses yang transparan, efektifnya sebuah kolaborasi, informasi yang terbuka, penentuan keputusan berdasarkan nilai dan pekerjaan yang kapabilitas dan dukungan teknologi.

#### **2.2 Kelebihan** *Building Information Modeling*

Menurut Kymmell (2008), keuntungan dari proses BIM dapat diatur pada 3 hal visualisasi, kolaborasi, dan eliminasi. Visualisasi membahas manfaat secara individu sehingga orang tersebut memiliki pemahaman yang lebih baik tentang proyek dengan menggunakan BIM. Kolaborasi mengacu pada kerja sama di antara berbagai pihak yang difasilitasi oleh BIM. Kemudian eliminasi membahas terkait pengurangan faktor yang tidak diinginkan seperti konflik, pemborosan, waktu, dan risiko. Berdasarkan kerangka kerja ini, keuntungannya akan diperkenalkan khusus pada tabel berikut:

| Visualisasi | Akses yang lebih baik     | Pemahaman            |
|-------------|---------------------------|----------------------|
|             | terkait informasi proyek  | masyarakat           |
|             | Mudah untuk menilai       | terhadap             |
|             | dalam<br>kemampuan        | proyek               |
|             | membangun                 | meningkat            |
|             | desain<br>Rencana<br>yang | melalui<br>proses    |
|             | lebih cepat dan formasi   | BIM,<br>karena       |
|             | alternatif                | informasi rinci      |
|             | Meningkatkan<br>kualitas  | divisualisasikan     |
|             | desain                    | 'terlihat'<br>dan    |
|             |                           | pada model 3D        |
| Kolaborasi  | Koordinasi yang lebih     | <b>BIM</b><br>Proses |
|             | baik dan kolaborasi       | memfasilitasi        |
|             | Menghindari<br>karya      | pertukaran           |
|             | duplikat                  | informasi<br>di      |
|             | Manajemen proyek yang     | antara berbagai      |
|             | lebih mudah               | pihak<br>selama      |
|             |                           | siklus               |
|             |                           | konstruksi.          |
| Eliminasi   | Resiko berkurang          | Risiko<br>dapat      |
|             | Hemat biaya               | diminimalkan         |
|             | Hemat waktu               | dengan proses        |
|             | Mengurangi sampah         | deteksi              |
|             |                           | bentrokan;           |
|             |                           | biaya & waktu.       |

Tabel 1. Keuntungan dari proses BIM dengan metode klasifikasi (*Kimmel*, 2008)

Dilihat dari sisi keuntungannya, kita dapat selalu berinovasi untuk menghasilkan bangunan yang lebih kompetitif tanpa mengorbankan kualitas, karena biaya dapat kita prediksi sebelum pelaksanaan pembangunan. Dengan sistem koordinasi dan kolaborasi antara pihak yang terkait proyek, maka komunikasi dan proses pengambilan keputusan menjadi lebih mudah, sehingga mempercepat pelaksanaan proyek. Bangunan yang ramah lingkungan dan hemat energi pun dapat dihasilkan.

Pada proses konstruksi adalah menghasilkan kualitas yang tinggi dan dokumentasi yang akurat dari keseluruhan proses konstruksi, manajemen konstruksi yang terintegrasi, meningkatkan interaksi antar pelaku konstruksi (arsitek, insinyur dan kontraktor), memungkinkan proses prafabrikasi berbagai komponen konstruksi sehingga dapat meminimalkan siklus hidup desain (Ezine Articles, 2012).

BIM adalah representasi evolusi digital dari model 2D menjadi model 3D dan bahkan menjadi model 4D (penjadwalan) dan model 5D (estimasi biaya) dengan menggunakan database yang tersedia selama siklus bangunan. Model 3D merupakan perwakilan dari lebar, panjang dan tinggi suatu benda. Model 4D, menambahkan dimensi keempat yaitu jadwal proyek dengan model 3D. Sebuah model 4D BIM menghubungkan elemen 3D dengan timeline pengiriman proyek untuk memberikan sebuah simulasi virtual dari proyek di lingkungan 4D. Model 5D, menghubungkan data biaya dengan daftar kuantitas yang dihasilkan dari model 3D, sehingga memberikan estimasi biaya yang lebih akurat. Salah satu tujuan utama dari teknologi BIM adalah untuk mendukung semua proses dimulai dari tahap pra-konstruksi berlanjut sampai tahap pemeliharan pada siklus hidup seluruh bangunan.

Salah satu tujuan utama dari teknologi BIM adalah untuk mendukung semua proses dimulai dari tahap pra-konstruksi berlanjut sampai tahap pemeliharan pada siklus hidup seluruh bangunan. Kelebihan penggunaan BIM dari setiap tahap pembangunan proyek adalah:

#### 2.2.1 Tahap pra-konstruksi

Dalam tahap ini proyek diukur dan diestimasi secara kasar setiap ukurannya sesuai dengan anggaran. Dengan menggunakan BIM, database dan biaya proyek dapat dihubungkan dengan perkiraan model bangunan. Tahap awal hanya mengevaluasi fungsi bangunan dengan menggunakan skema model yang dapat meningkatkan kualitas seluruh bangunan dengan mendefinisikan kemana arah pengembangan proyek akan berlangsung.

#### 2.2.2 Tahap desain

Merupakan tahap kolaborasi antara berbagai pihak yang berperan dalam penentuan desain konstruksi seperti diantaranya para ahli konstruksi, arsitek dan juga owner. Pada tahap ini gambar 2D yang telah disediakan oleh arsitek akan diubah menjadi gambar 3D oleh manajer konstruksi. Dengan menggunakan BIM, proses desain menjadi lebih terintegrasi sehingga setiap pekerjaan yang berjalan menjadi lebih efisien. Dalam meminimalisir terjadiya kesalahan desain, sangat penting adanya hubungan koordinasi yang baik antara manajer konstruksi dengan kontraktor sehingga terciptanya pemahaman tentang pekerjaan yang akan dilakukan.

#### 2.2.3 Tahap fabrikasi dan konstruksi

Tahap ini dipresentasikan dalam model 4D bertujuan untuk mensimulasikan tiap proses konstruksi, memvisualisasikan proses pembangunan dan untuk menemukan potensi masalah sehingga dapat dilakukan pencegahan maupun perbaikan. Teknologi BIM dapat mempercepat proses konstruksi dengan mengidentfikasi kesalahan sebelum konstruksi berlangsung serta dapat memfasilitasi proses fabrikasi dengan mengirim elemen 3D dari model ke pabrikpabrik produksi secara otomatis.

2.2.4 Tahap pemeliharaan

BIM menghasilkan berbagai informasi dari bangunan yang berguna untuk mendukung seluruh siklus hidup bangunan. Hal ini dapat menciptakan inventarisasi aset yang dapat mendukung proses monitoring sistem kontrol proyek.

# **2.3 Aplikasi Program Pendukung** *Building Information Modeling*

*Building information modeling* memiliki banyak program pendukung dalam penggunaannya. Dalam Tabel 2. Dibawah ini menjelaskan beberapa aplikasi program pendukung dari BIM. Daftar ini mencakup MEP, struktural, arsitektur. Beberapa program ini mampu melakukan penjadwalan pekerjaan dan estimasi biaya.

| <b>Product Name</b> | <b>Manufacturer</b> | <b>Primary Function</b>   |
|---------------------|---------------------|---------------------------|
| Cadpipe HVAC        | <b>AEC</b> Design   | 3D HVAC Modeling,         |
|                     | Group               |                           |
| Revit Architecture  | Autodesk            | 3D Architectural modeling |
|                     |                     | and Parametric Design     |
| AutoCAD             | Autodesk            | 3D Architectural modeling |
| Architecture        |                     | and Parametric Design     |
| Revit Structure     | Autodesk            | 3D Architectural modeling |
|                     |                     | and Parametric Design     |
| AutoCAD MEP         | Autodesk            | 3D MEP Modeling           |

Tabel 2. Aplikasi program Pendukung BIM (Reinhardt, 2009)

# Tabel 2. Lanjutan

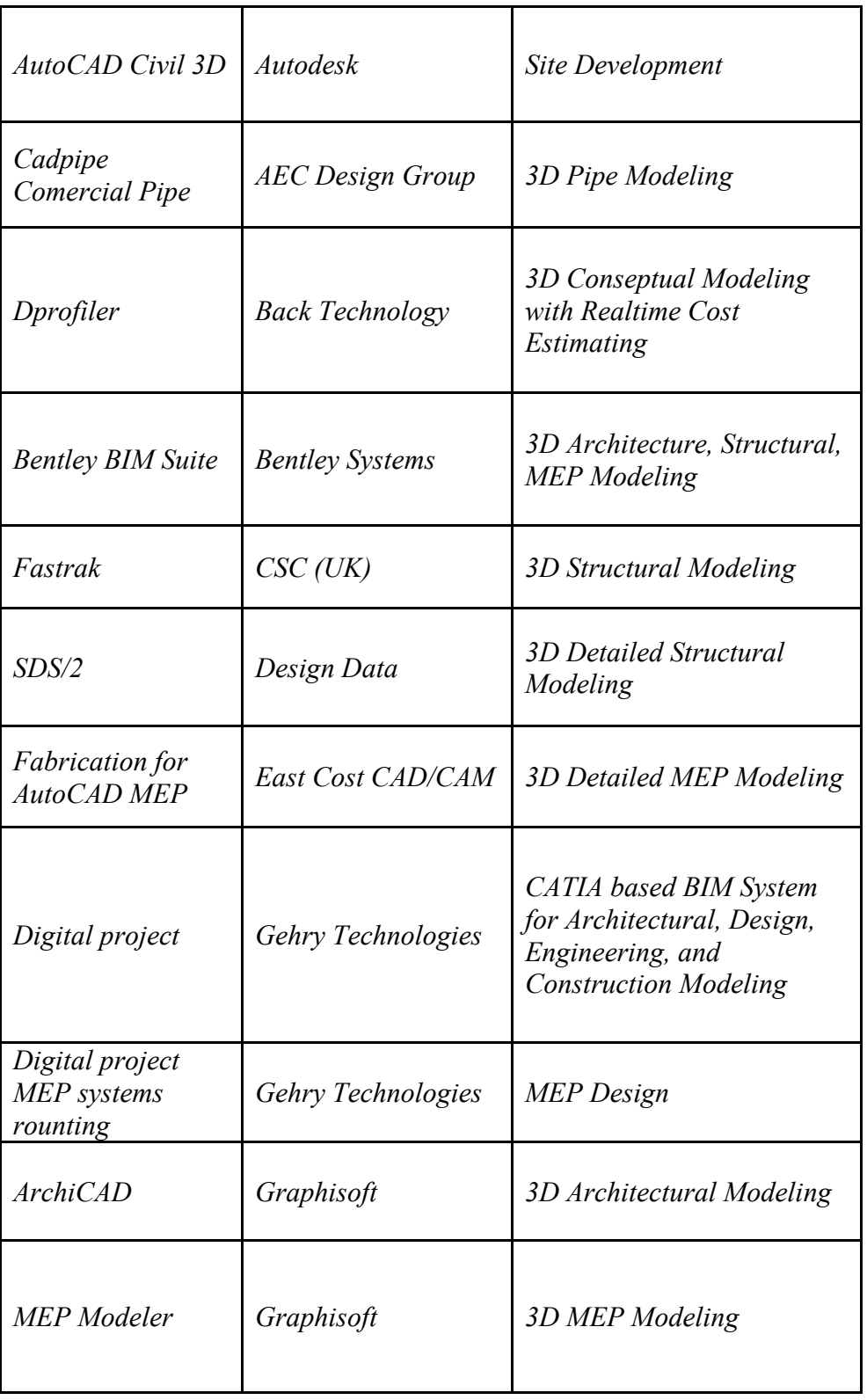

Tabel 2. Lanjutan

| <i>Affinity</i>               | Trelligence            | 3D Model Application for<br><b>Early Concept Design</b>                |
|-------------------------------|------------------------|------------------------------------------------------------------------|
| <i>Vico Office</i>            | <i>Vico Software</i>   | 5D Modeling which can be<br>used to Generate cost and<br>Schedule Data |
| Power Civil                   | <b>Bentley Systems</b> | <b>Site Development</b>                                                |
| Site Design, Site<br>Planning | Eagle Point            | <b>Site Development</b>                                                |

Dari berbagai jenis program aplikasi yang digunakan dalam mendukung penerapan BIM, *Autodesk Revit* merupakan aplikasi yang digunakan dalam penelitian ini yang dapat melakukan pemodelan dan manajemen konstruksi secara 4D (empat dimensi).

#### **2.3.1 Pemodelan** *Building Information Modelling*

Proses BIM dimulai dengan menciptakan 3D model digital dan di dalamnya berisi semua informasi bangunan tersebut, yang berfungsi sebagai sarana untuk membuat perencanaan, perancangan, pelaksanaan pembangunan, serta pemeliharaan bangunan tersebut beserta infrastrukturnya bagi semua pihak yang terkait di dalam proyek. Keberadaan BIM mengubah proses konstruksi tradisional, dimana sering terjadi konflik dan kesalahpahaman antar *stakeholder*  terkait karena alur informasi yang kurang jelas dan tidak tercatat dengan baik. Hal ini dapat menghasilkan pengerjaan ulang yang mengakibatkan keterlambatan waktu pelaksanaan pekerjaan karena masalah pelaksanaan baru diketahui setelah proyek berjalan. Secara otomatis biaya membengkak akibat keterlambatan waktu pengerjaan. Demikian pula dengan penggunaan *software*

konvensional yang beragam untuk satu proyek (AutoCad untuk desain gambar, SAP untuk analisa struktur, Ms. Excel untuk perhitungan volume dan biaya, dan *Ms. Project* untuk penjadwalan) berpotensi untuk menghasilkan data yang kurang akurat dalam perhitungan material maupun pekerjaan yang secara sistematis berpotensi mengakibatkan kurang baiknya mutu pekerjaan.

Dalam BIM, para *stakeholder* (*owner*, arsitek, kontraktor, *engineer*) saling bekerjasama, secara efisien bertukar informasi (baik data maupun geometri), berkolaborasi dalam mengefisienkan proses pembangunan/konstruksi sehingga dapat meminimalisir kesalahan dan mempercepat proses konstruksi, menghasilkan pengoperasian bangunan yang lebih mudah, meminimalisir produksi limbah sekaligus mengeluarkan biaya yang lebih murah. Proses manajemen lebih *accessible* dan *actionable* karena bermuara pada satu model informasi sehingga dapat meminimalisir konflik informasi diantara berbagai pihak.

Dengan demikian, kunci BIM tidak hanya ditekankan pada model 3 dimensi akan tetapi bagaimana suatu informasi dikembangkan, dikelola, dibagi, melalui kolaborasi yang lebih baik. Karakteristik khas BIM adalah sebagai berikut :

2.3.1.1 Produk BIM diciptakan dan beroperasi pada database digital melalui kolaborasi. Dalam pemodelan ini, informasi mengenai suatu proyek konstruksi disimpan dalam database (bukan dalam *drawing file* atau *spreadsheet*). Informasi dalam database (gambar kerja, penjadwalan, estimasi biaya, dll) dapat diedit dan ditinjau ulang melalui format presentasi yang familiar bagi masing-masing pengguna (arsitek, ahli struktur, estimator, pekerja bangunan) namun tetap dapat dilihat ke dalam model informasi yang sama.

- 2.3.1.2 Dalam BIM, setiap perubahan direfleksikan pada semua presentasi visualisasi. Informasi ini dapat didistribusikan pada masing-masing anggota tim melalui sebuah jaringan atau *sharing file*. Masing-masing dapat bekerja secara independen serta dapat menyebarluaskan hasil mereka pada anggota tim lain dan berinteraksi satu sama lain untuk penyempurnaan pekerjaan.
- 2.3.1.3 Mengelola berbagai perubahan dalam database mulai dari tahap desain, konstruksi, dan operasional sehingga setiap penggantian komponen dalam database akan mengubah komponen lainnya. Sebagai contoh, untuk memenuhi spesifikasi proyek, perubahan desain berupa pemilihan dan penggantian material tertentu akan berpengaruh terhadap estimasi biaya, pelelangan, dan konstruksi. Informasi baru ini akan tercatat ke dalam *"history"* dan dapat dievaluasi oleh anggota tim sehingga mendukung terjadinya proses kolaborasi.
- 2.3.1.4 Menyimpan berbagai data dan informasi untuk dapat dipergunakan kembali. Pembentukan data dimulai sejak arsitek menuangkan sketsa pada survey awal, terus berkembang ke dalam rencana bangunan dengan informasi yang melekat berupa ketinggian lantai, potongan, dan jadwal. Estimator kemudian dapat menggunakan informasi yang ada untuk memperkirakan biaya, sementara *project manager* konstruksi dapat memperkirakan penjadwalan dan fase konstruksi. Penggunaan kembali informasi bangunan dapat menjadi masukan bagi analisis energi, analisis struktur, pelaporan biaya, manajemen fasilitas dan lainnya.

#### **2.4** *Autodesk Revit*

#### **2.4.1 Pengenalan** *Autodesk Revit*

Dalam sebuah proyek konstruksi sering sekali terjadi disinkronisasi antar beberapa disiplin ilmu yang seharusnya saling berkaitan, seperti arsitektur, sipil atau struktur, dan mekanikal elektrikal. Terkadang apa yang seharusnya dilakukan bersama-sama oleh para engineer dilakukan secara terpisah dikarenakan tidak ada bidang yang menyatukannya. Namun pada masa sekarang ini penggunaan aplikasi yang bisa menyatukan ketiga disiplin ilmu tersebut dalam perencanaan proyek konstruksi sudah mulai banyak bermunculan dan diterapkan agar sinkronisasi tercipta dengan baik dan memudahkan pekerjaan di lapangan tentu saja dapat juga mempersingkat waktu pelaksanaan. Salah satu program yang digunakan oleh para engineer adalah *Autodesk Revit*. *Autodesk Revit* merupakan salah satu aplikasi program atau *tools* berbasis BIM yang membantu dalam pendokumentasian proyek secara lebih nyata karena dimodelkan dalam bentuk 3D.

*Autodesk* merupakan perusahaan yang mengembangkan berbagai *software* di banyak bidang seperti industri lintas manufaktur, arsitektur, bangunan, konstruksi, dan media, serta hiburan.

Revit merupakan aplikasi untuk pengerjaan BIM yang dapat melakukan permodelan 3D. Permodelan mencakup karakteristik bangunan, jenis material, sifat fisik, dan interaksi komponen konstruksi. *Software* ini merupakan program bantu yang mampu mempersingkat proses *delivery* desain, pendetailan, proses manufaktur atau fabrikasi dan manajemen konstruksi, serta data yang dihasilkan bermanfaat untuk keperluan inventarisasi aset.

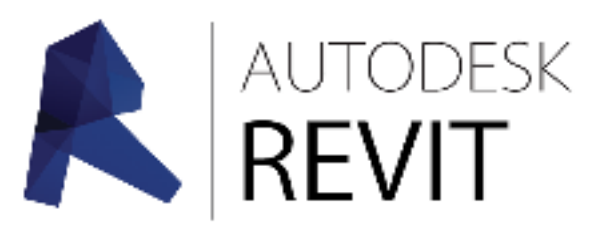

Gambar 2. Logo *Autodesk Revit*

Perkembangan Revit di Indonesia terbilang lambat karena kurangnya informasi dan pengetahuan akan *software* ini. Akan tetapi, minat dari perusahaan konstruksi dalam penggunaan *software* ini cukup tinggi. Meski terbilang sudah tertinggal, kini Revit sudah semakin populer dikalangan konstruksi. Beberapa negara maju yang sudah mempopulerkan penggunaan Revit dalam menunjang BIM dalam dunia konstruksi adalah Jepang, Singapura, dan Australia.

#### **2.4.2 Kelebihan** *Autodesk Revit*

*Autodesk Revit* merupakan salah satu aplikasi program atau tools berbasis BIM yang membantu dalam pendokumentasian proyek secara lebih nyata karena dimodelkan dalam bentuk 3D. *Autodesk* merupakan perusahaan yang mengembangkan berbagai software di banyak bidang seperti industri lintas manfaktur, arsitektur, bangunan, konstruksi, dan media, serta hiburan.

Dalam beberapa tahun terakhir ini dunia konstruksi di Indonesia banyak menggunakan *software* dari perusahaan *Autodesk* salah satunya seperti Autocad, 3ds Max, sampai muncul *software* baru yang berbasis BIM yaitu Revit. Revit memiliki keunggulan karena selain mengasah kemampuan seni dan visualisasi, Revit juga menangani segi-segi teknis dalam perancangan, seperti logika struktur, pembiayaan, dan manajemen proyek (Amir, 2011).

Kemampuan *Autodesk Revit* adalah dengan menerapkan berbagai komponen konstruksi yaitu arsitektur, struktur dan MEP dalam menganalisa BIM *(Eatman* dkk, 2008).

#### **2.4.3** *User interface* **pada** *Autodesk Revit*

*User interface* merupakan tampilan (*visual*) dari aplikasi Revit yang berfungsi menjembatani antara sistem aplikasi dengan pengguna (*user*). Dengan kata lain, *user interface* adalah bagaimana tampilan Revit dilihat oleh pengguna. *User interface* menyediakan semua alat yang dibutuhkan untuk melakukan sebuah pekerjaan pemodelan, mengatur tampilan, jadwal dan lembar proyek.

Pada tampilan Revit terdapat area kerja (*workspace*) yang berisikan berbagai macam *tools, tabs dan command* yang memiliki jenis dan fungsi yang berbeda-beda dan akan dijelaskan di bawah ini:

# 2.4.3.1Akses *Toolbar*

Akses *toolbar* pada Revit merupakan *tools* yang sangat berguna yang memungkinkan untuk menambahkan fungsi apapun dari *ribbon bar* sehingga dapat memudahkan penggunaannya. Secara umum *access toolbar* berisi *tools* yang sangat umum digunakan seperti *undo, redo, save, new* dan *print,* namun dapat ditambahkan *tools* lain yang diinginkan. *Tab tools* ini secara *default* berada pada bagian kiri atas pada *workspace Revit.*

# 2.4.3.2 *Bar Menu*

Merupakan *toolbar* utama yang berada dibagian atas *workspace.* Pada *tools* ini seluruh *command* dalam pemodelan bangunan dapat ditemukan. Semua perintah atau tugas yang berfungsi sebagai alat utama dari modeling 3D berada di *tab tools* bagian ini. *Bar menu* berisi kumpulan *tools* seperti struktur, arsitek dan MEP. *Bar menu* terdiri dari 18 tab yang masing-masing tab berisi *icon tools* yang sejenis sesuai dengan kelompoknya. Misalnya akan membuat dinding bata atau dinding beton, maka dapat memilih *icon wall* pada *tab architecture* atau *structure* di *bar menu.* 

## 2.4.3.3 *Drawing Area*

*Drawing area* merupakan *area* dimana pemodelan dilaksanakan. Sama halnya seperti program AutoCad, pada bagian ini ditampilkan tugas atau pekerjaan yang sedang dilakukan seperti gambar kerja 2D, pemodelan 3D, atau analisa struktur dan sebagainya.

#### 2.4.3.4 *Navigation Bar*

*Navigation bar* merupakan *tools* yang terletak di sebelah kanan atas *drawing area* yang berfungsi menyediakan akses ke alat navigasi, termasuk *viewcube* dan *streeringwheels*. *Tools* ini menyediakan alat untuk membantu dalam tampilan 2D atau 3D yang aktif.

## 2.4.3.5 *Properties Palette*

*Properties* merupakan pusat informasi dari semua pekerjaan yang sedang dilakukan. Informasi yang tercantum seperti nama dari model, material, volume ataupun area dari komponen seperti dinding, jendela, lantai ataupun *family.* Bagian ini membantu dalam hal merubah atau mengedit semua spesifikasi model atau *family* menjadi lebih mudah dan efisien, karena data yang diampilkan sangat detail dan mudah dipahami.

#### 2.4.3.6 *Project Browser*

*Project browser* merupakan basis data dari suatu pemodelan yang digunakan untuk mengakses semua komponen yang ada. Bagian ini berisi seluruh *view, sheet, family*, dan bahkan animasi serta bagian ini sangat berperan dalam mengelola seluruh komponen yang dihasilkan dari *file project.*

#### 2.4.3.7 *View Control Bar*

*View control bar* merupakan *tools* yang terletak di bagian bawah dari tampilan jendela kerja Revit. bagian ini berfungsi dalam mengatur skala, tingkat detail gambar, jalur matahari, dan *rendering dialog* (hanya pada saat area gambar menampilkan tampilan 3D).

#### 2.4.3.8 *Status bar*

*Status bar* berfungsi untuk memberikan petunjuk tentang apa yang harus dilakukan. *Toolbar* ini berada di bawah *view control bar* dan terletak di sepanjang bagian bawah jendela aplikasi pada Revit. Bagian ini akan menampilkan nama dari *family* dan jenisnya pada saat sedang menyorot elemen atau komponen tersebut.

## **2.5 Penelitian Terdahulu**

Penelitian terdahulu ini menjadi salah satu acuan dalam melakukan penelitian sehingga dapat memperkaya teori yang digunakan dalam mengkaji penelitian yang dilakukan. Dari penelitian terdahulu, tidak ditemukan penelitian dengan judul yang sama seperti judul penelitian. Namun mengangkat beberapa penelitian sebagai refrensi dalam memperkaya bahan kajian pada penelitian ini. Berikut merupakan penelitian terdahulu berupa beberapa jurnal terkait dengan penelitian yang dilakukan.

Mutia Hanuun Ufaira Akbar, I Ketut Sucita, dan Erlina Yanuarini melakukan penelitian pada tahun 2021 yang berjudul "*The Comparison Between The BoQ Of Conventional And BIM Method On BPJS* 

*Building In Central Jakarta*" penelitian tersebut menggunakan metode analisis menggunakan beberapa perangkat lunak seperti *Autodesk Revit, Autodesk CAD, & Microsoft Excel.* Dengan hasil penelitian menunjukkan perbedaan antara perhitungan BoQ konvensional dan perhitungan Revit adalah sekitar 10%, oleh karena itu hasil tersebut membuktikan bahwa metode BIM dapat membantu menghitung kuantitas dengan lebih cepat dan akurat.

Amir Faghirinejadfarda, Amir Mahdiyara, Abdul Kadir Marsonob, Saeed Reza Mohandesa, Hossein Omranya, Sanaz Tabatabaeea, & Masine Md Tap melakukan sebuah penelitian yang berjudul "Perbandingan Ekonomi Sistem Bangunan Industrial Dan Sistem Konstruksi Konvensional Menggunakan BIM *(Building Information Modelling)*". Aplikasi perangkat lunak yang dipakai menggunakan *Revit Architecture* 2013 & *Navisworks Manage* serta metode yang dipakai yaitu IBS *(Industrialized Building System)* & CBS *(Conventional Building System)*. Yang dimana dari kedua metode tersebut diambil perbandingan biaya dari bangunan yang sama. Untuk tujuan dalam menghitung biaya seperti yang disebutkan sebelumnya biaya konstruksi bangunan dihitung menggunakan perangkat lunak BIM, yaitu *Revit Architecture* dan *Navisworks Manage* untuk memodelkan studi kasus yang dipilih dan memperkirakan biaya konstruksi masing-masing. Hasil menunjukkan bahwa IBS tidak ekonomis dalam investasi perusahaan yang rendah namun dengan investasi lebih dari 100 unit IBS, metode ini terbukti lebih ekonomis dibandingkan dengan metode CBS. Selain itu, investasi awal pada metode IBS dapat dikembalikan ketika lebih dari 200 unit IBS di implementasikan dalam proyek.

Kemudian Fatta Zakiya melakukan sebuah penelitian pada tahun 2021 dengan judul "Implementasi Konsep BIM 3D Dalam Mendukung Perencanaan Biaya Pekerjaan Dinding". Analisis pada penelitian ini

menggunakan aplikasi pendukung *Autodesk Revit* 2019. Dari penelitian yang dilakukan mendapatkan hasil dalam estimasi biaya pekerjaan dinding, kolom praktis, balok praktis dan balok latei, didapatkan total biaya dari implementasi dengan metode BIM yaitu sebesar Rp 548,579,170.

Sedangkan hasil dari implementasi dengan menggunakan metode konvensional yaitu sebesar Rp 590,625,459. Terdapat selisih 7.12 % dimana estimasi biaya yang diperoleh dari implementasi metode BIM lebih kecil dibandingkan dengan hasil implementasi metode konvensional yang diperoleh dari dokumen proyek. Dapat disimpulkan Maka dapat disimpulkan bahwa penggunaan metode BIM dengan bantuan software *Revit* 2019 dapat memperoleh hasil analisa harga satuan lebih efektif. Hal itu karena hasil yang didapatkan lebih akurat sehingga akan meningkatkan efisiensi dalam pengadaan material maupun efisiensi biaya pekerjaan. Hasil akhirnya jumlah *waste* akan berkurang, dan biaya pekerjaan akan lebih hemat.

Dari ketiga judul penelitian diatas serta simpulan yang didapat dari hasil penelitian dapat disimpulkan bahwa penggunaan BIM *(Building Information Modelling)* sangat efektif dan akurat dibandingkan dengan metode-metode konvensional. Perbandingan yang didapat dari penelitian yang dilakukan cenderung lebih efisien, sehingga penggunaan BIM lebih dianjurkan dalam perhitungan konstruksi baik dalam segi bahan, biaya, & waktu.

# **III. METODOLOGI PENELITIAN**

# **3.1 Lokasi Penelitian**

Penelitian ini menggunakan objek pemodelan berupa bangunan Gedung kuliah A Fakultas Kedokteran Universitas Lampung. Lokasi pembangunan gedung berada di area Fakultas Kedokteran Universitas Lampung.

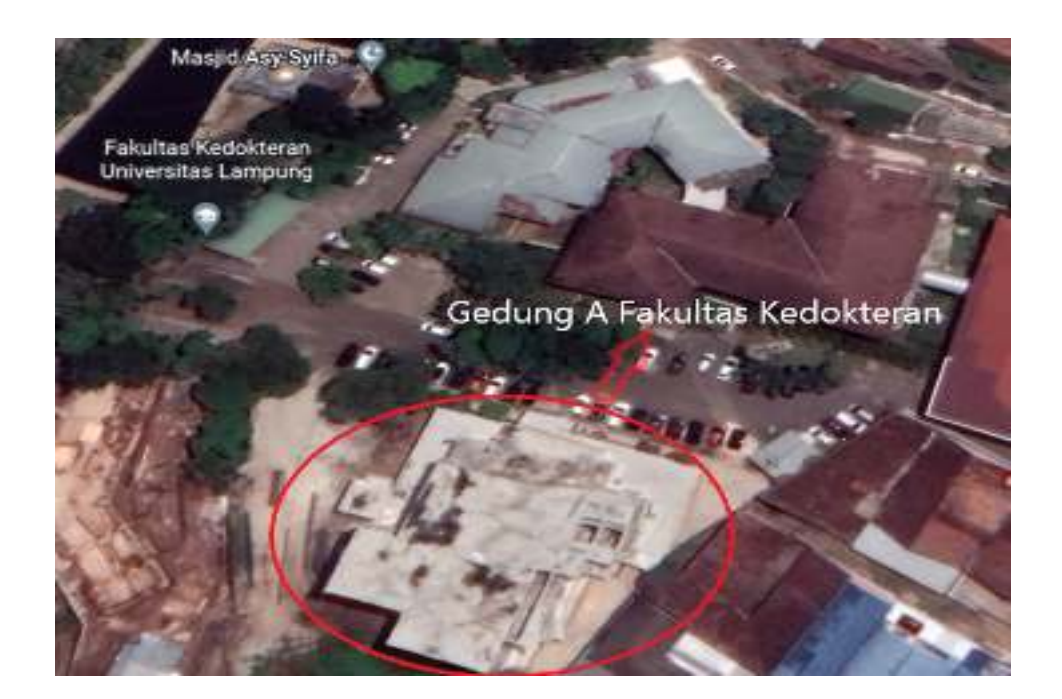

Gambar 3. Gedung A Fakultas Kedokteran

Untuk Gambar 4 sampai Gambar 5 menampilkan tampak objek gedung dan tampak dari berbagai sisi (depan, samping kanan, samping kiri, dan belakang) seperti yang ditampilkan di bawah ini:

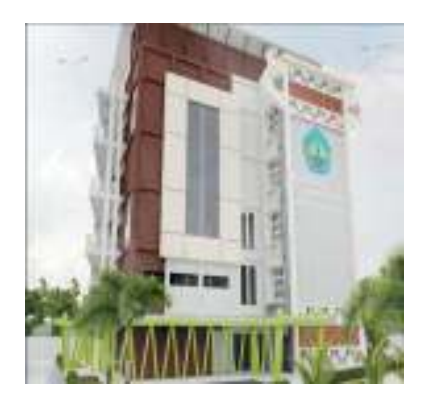

Gambar 4. Tampak Gedung A Fakultas Kedokteran

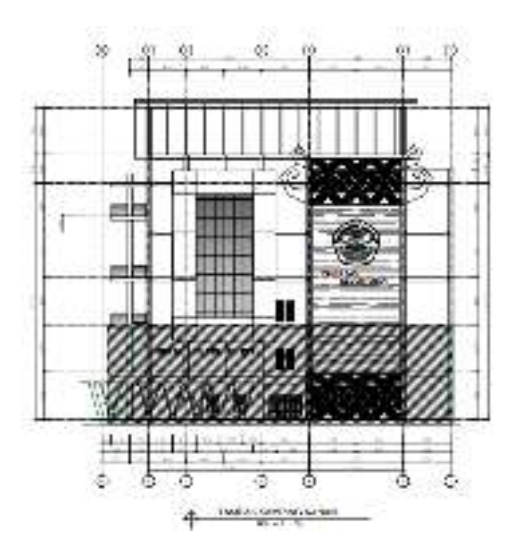

Gambar 5. Tampak samping kanan Gedung A fakultas kedokteran.

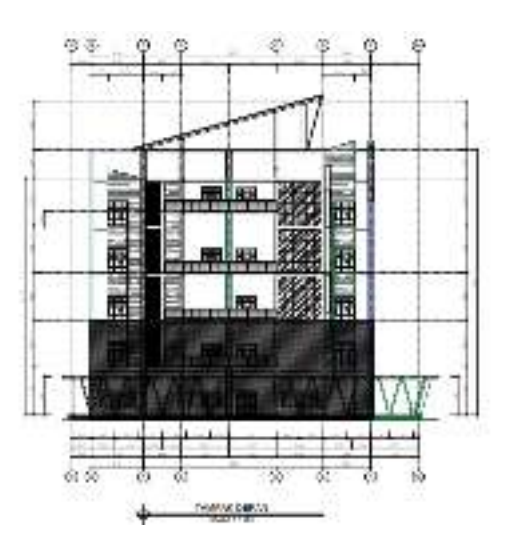

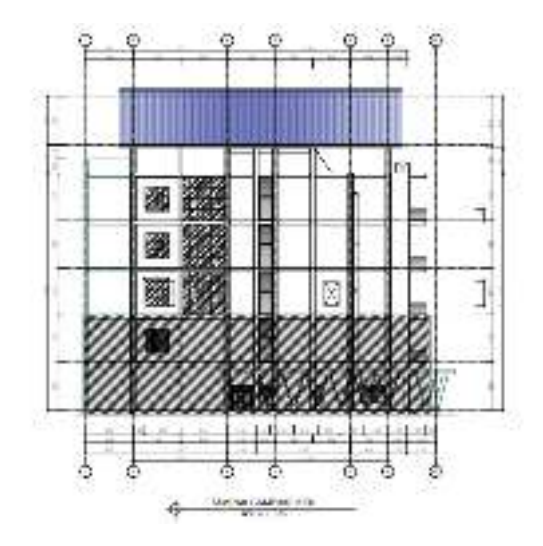

Gambar 6. Tampak depan Gedung A fakultas kedokteran.

Gambar 7. Tampak samping kiri Gedung A fakultas kedokteran.

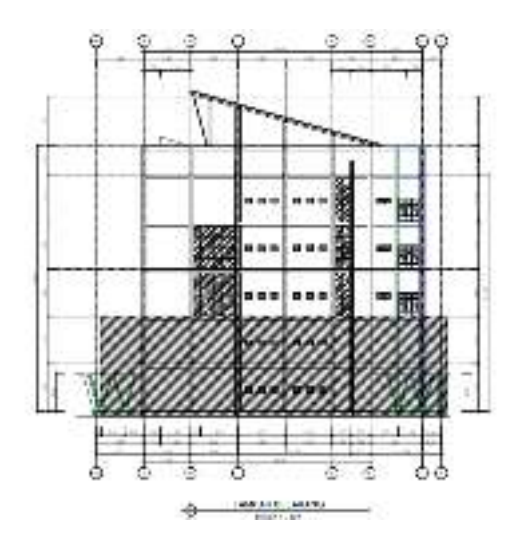

Gambar 8. Tampak belakang Gedung A fakultas kedokteran.

# **3.2 Diagram Alir Penelitian**

Metode yang dilakukan pada penelitian ini dapat dilihat pada diagram alir berikut:

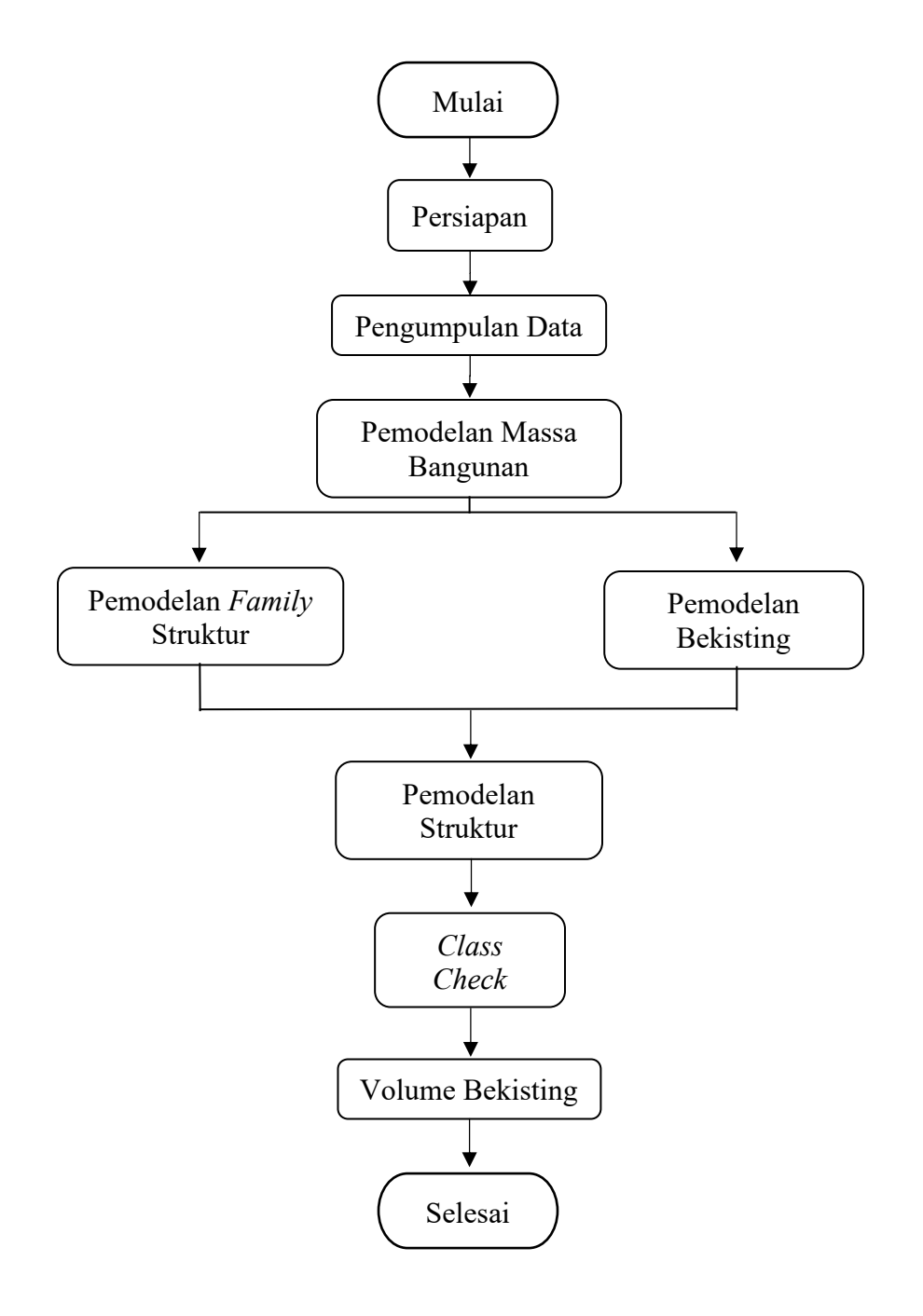

Gambar 9. Diagram Alir Metode Penelitian.

#### **3.3 Penjelasan Diagram Alir Penelitian**

Berdasarkan diagram alir diatas, metode yang dilakukan dalam proses pembuatan tugas akhir ini dapat dijelaskan seperti di bawah ini:

#### 3.3.1 Tahap Persiapan

Tahap persiapan merupakan suatu rangkaian kegiatan yang dilakukan sebelum mengumpulkan dan mengolah data. Tahap ini bertujuan untuk membuat waktu pekerjaan menjadi lebih efektif dengan menyusun hal-hal penting yang akan segera dilakukan.

Tahap persiapan meliputi beberapa kegiatan, yaitu:

- a. Studi pustaka mengenai konsep BIM untuk menentukan jenis *software* apa yang akan digunakan pada penelitian.
- b. Studi pustaka terhadap *software* yang telah dipilih.
- c. Menentukan lokasi proyek yang akan dimodelkan.
- d. Menentukan kebutuhan data yang diperlukan.
- e. Perencanaan jadwal kegiatan pembuatan desain.

Tahap persiapan di atas harus dilakukan dengan baik agar terhindar dari kegagalan yang mengharuskan melaksanakan pekerjaan yang berulang sehingga tahap pengumpulan data menjadi optimal dan efisien.

#### 3.3.2 Tahap Pengumpulan Data

Tahap pengumpulan data merupakan proses dari pengadaan data yang digunakan untuk keperluan penelitian dan dilakukan setelah tahap persiapan dalam memodelkan Gedung kuliah A Fakultas Kedokteran Universitas Lampung. Dalam tahap ini peranan dari instansi dan pihak terkait sangat diperlukan sebagai pendukung dalam memperoleh data-data yang diperlukan.

Dalam suatu penelitian terdapat dua sumber data yang digunakan yaitu data primer dan data sekunder. Data primer merupakan data yang diperoleh langsung dari subjek penelitian. Data yang akan digunakan dalam penelitian ini adalah data gambar dan data struktur Gedung kuliah A Fakultas Kedokteran Universitas Lampung sebagai pedoman dalam pemodelan struktur bangunan. Adapun data sekunder adalah data yang tersedia dari berbagai sumber yang meliputi lokasi bangunan, material yang digunakan, mutu bahan, dan lain-lain.

#### 3.3.3 Tahap Pemodelan

 Tahap pemodelan merupakan tahap dimana proses dari memodelkan suatu struktur bangunan dimulai. Pemodelan dapat dilakukan jika data yang dibutuhkan sudah didapatkan. Pemodelan struktur Gedung kuliah A Fakultas Kedokteran Universitas Lampung menggunakan *software Autodesk Revit*. *Modeling* adalah proses pembuatan suatu project di dalam 3D (tiga dimensi) dan 4D (empat dimensi).

Hal-hal yang dilakukan dalam tahap *modeling* adalah pembuatan *family*  struktur bangunan yang meliputi fondasi, kolom, balok, plat lantai, dan atap serta memodelkan bekisting yang meliputi struktur *shear wall*, kolom, pelat lantai, dan balok.

#### 3.3.3.1 Pemodelan Masa Bangunan

a. Pembuatan *Family* Struktur Perlantai Dalam *family* mencakup beberapa kelompok strukur berupa kolom, balok, pelat, dan pondasi. Pembuatan *family* diatur berdasarkan masing-masing lantai agar mempermudah dalam

pengerjaan pemodelan serta memudahkan dalam *output* volume yang dihasilkan.

Sebelum membuat *family* struktur, klik *new* pada *file family* dan akan muncul pilihan *metric family* yang tersedia. Setelah itu pilih *metric* yang sesuai dengan struktur yang akan dibuat misalnya *metric structural foundation* untuk membuat *family* pondasi dan akan muncul tampilan lembar kerja pondasi pada revit. Selanjutnya penggambaran pondasi dapat dilakukan dengan menggunakan berbagai *tools* yang tersedia pada bar menu di tampilan revit.

b. Pemodelan Bekisting

 Menggunakan *Plug in Peri Formwork* yang telah di *install* ke dalam aplikasi *autodesk revit*. Kemudian memilih jenis bekisting yang akan digunakan pada struktur bangunan serta *subcomponent* menyesuaikan dengan jenis bekisting yang akan dipasangkan.

c. Pemodelan Struktur

Pemodelan struktur dilakukan sesuai dengan data pada *shop drawing* dan data tinjauan lapangan yang tersedia. Tahap ini dilakukan dengan cara membuat *file project* kemudian melakukan *load family* yang telah dibuat dan disiapkan.

## 3.3.3.2 *Clash Check*

*Clash check* sangat penting untuk dilakukan karena berfungsi untuk memeriksa desain ataupun elemen-elemen desain yang sudah dimodelkan sehingga dapat mendeteksi adanya kesalahan maupun *error* yang terjadi. Jika terdeteksi adanya kesalahan maka perlu dilakukan perbaikan ulang desain dan jika sudah tidak ada kesalahan desain dapat dilakukan proses selanjutnya.

# 3.3.4 Penyajian Hasil

Tahap ini merupakan tahap akhir dari serangkaian proses dalam memodelkan Gedung kuliah A Fakultas Kedokteran Universitas Lampung. Hasil akhir yang merupakan *output* berupa volume bekisting dari pemodelan ditentukan dari seberapa baik proses yang dilakukan sebelumnya.

# **BAB V**

#### **PENUTUP**

#### **A. Kesimpulan**

*Building Information Modeling* (BIM) merupakan suatu metode desain perancangan terbaru yang dapat mempermudah dalam proses pembangunan mulai dari perencanaan sampai dengan perawatan karena dapat mempercepat proses perencanaan dan mempermudah koordinasi antar tim yang terlibat. Hasil dari pemodelan Gedung A Fakultas Kedokteran Universitas Lampung dapat disimpulkan sebagai berikut :

- 1. Selisih dari hasil perbandingan yang dilakukan pada Autodesk Revit dengan BoQ *(Bill Of Quantity*) proyek menunjukan bahwa hasil volume bekisting pada revit lebih kecil dari volume BoQ pada proyek. Dengan besaran selisih hasil volume kolom sebesar  $285.03 \text{ m}^2 (36.31 \text{ %})$ , volume pelat sebesar 205.13 m<sup>2</sup> (30.63 %), dan volume *shear wall* sebesar 26.138 m2 (13.4 %) dengan total volume BIM masing-masing struktur untuk shear wall sebesar 168.86 m<sup>2</sup>, kolom sebesar 500.06 m<sup>2</sup>, dan pelat sebesar  $464.52 \text{ m}^2$ .
- 2. Pada *ouput* bekisting struktur balok dengan metode sampling lantai dak +25 jenis balok B2 (400x250) didapatkan hasil total volume sebesar  $33.2639 \text{ m}^2 (4.38\%).$
- 3. Hasil analisis rotasi volume total bekisting yang dibutuhkan pada struktur shear wall sebesar 67.554 m<sup>2</sup> (40.01 %), kolom sebesar 213.39 m<sup>2</sup> (42.67 %) dan pelat sebesar 195.37 m<sup>2</sup> (42.06 %).

#### **B. Saran**

Saran yang dapat menjadi masukan bagi penelitian selanjutnya dalam pemodelan *Building Information Modeling* (BIM) dengan menggunakan aplikasi *Autodesk Revit* diantaranya sebagai berikut :

- 1. Berdasarkan pemodelan dalam aplikasi *Autodesk Revit* 2019 yang telah penulis lakukan, disarankan untuk lebih memperhatikan ketelitian dalam proses memodelkan suatu elemen agar hasil yang didapatkan pada *output* volume dapat sesuai dan dapat mendekati nyata sesuai kondisi lapangan saat di lakukan proses konstruksi dan juga tahap perawatan.
- 2. Perlu dilakukan penelitian dan kajian lebih lanjut pemodelan bekisting balok menggunakan *Building Information Modeling* (BIM) pada aplikasi *Autodesk Revit* untuk tahap selanjutnya.
- 3. Saran khusus untuk penelitian *Building Information Modeling* (BIM) pada aplikasi *Autodesk Revit* selanjutnya pada Gedung A Fakultas Kedokteran Universitas Lampung agar dapat dilanjutkan sampai pemodelan beskiting secara keseluruhan. Baik dengan bekisting sistem, semi sistem, ataupun konvensional.

#### **DAFTAR PUSTAKA**

- Akbar, M. H. U., Sucita, I. K., & Yanuarini, E. (2021). Comparison Between the BOQ of Conventional and BIM Method on BPJS Building in Central Jakarta. *Logic: Jurnal Rancang Bangun dan Teknologi*, *21*(1), 31-39.
- Becerik-Gerber, B, and Rice, S., 2010. The Perceived Value of Building Information Modeling in The U.S. Building Industry. *Journal of information technology in construction* 15: 185-201.
- Eastman, C. M, Teicholz, P, Sacks, R, & Liston, K. 2008. *BIM Handbook: A Guide to Building Information Modeling for Owners, Managers, Designers, Engineers and Contractors* (1<sup>st</sup> ed.). Hoboken, John Wiley & Sons, Inc, USA.
- Faghirinejadfard, A., Mahdiyar, A., Marsono, A. K., Mohandes, S. R., Omrany, H., Tabatabaee, S., & Tap, M. M. (2016). Economic comparison of industrialized building system and conventional construction system using building information modeling. *Jurnal Teknologi*, *78*(1).
- Kusuma, N. H. (2021). *Analisis Perbandingan Volume Pekerjaan Struktur Secara Perhitungan Manual Berbasis* (Doctoral dissertation, Podomoro University).
- Kymmell, W. (2008). Building information modeling: Planning and managing construction projects with 4D CAD and simulations. United States of America: McGraw-Hill.
- LAM, M. K., & TANG, D. C. Studies the Roles of Professional Land Surveyors in the Emerging Trend of Building Information Modeling (BIM)–Final Draft.
- Laorent, D., Nugraha, P., & Budiman, J. (2019). Analisa Quantity Take-Off dengan Menggunakan Autodesk Revit. *Dimensi Utama Teknik Sipil*, *6*(1), 1-8.
- Marizan, Y. (2019). Studi Literatur Tentang Penggunaan Software Autodesk Revit Studi Kasus Perencanaan Puskesmas Sukajadi Kota Prabumulih. *JURNAL ILMIAH BERING'S*, *6*(01), 15-26.
- Purwanto, S. S., Marizan, Y. M., & Yunanda, M. Y. (2019). STUDI LITERATUR TENTANGPENGGUNAANSOFTWAREAUTODESK REVITSTUDI KASUS PERENCANAANPUSKESMAS SUKAJADI KOTA PRABUMULIH. *Jurnal Teknik Sipil*, *9*(1), 61-75.
- Saad, M. (2014). Utilization of Building Information Modeling in Construction Project Planning.
- Smith, D., 2007. An Introduction to Building Information Modelling (BIM), Journal of Building Information Modelling, 4-12.
- Sunartyas. (2015). Hasil Wawancara tanggal 22 Agustus 2015 di Pakuwon Indah.
- Sutanto, H. (2015). "Exploiting The Use of BIM for Bid Preparation". Department of Civil & Enviromental Engineering National University of Singapore.
- Zotkin, S. P., Ignatova, E. V., & Zotkina, I. A. (2016). The organization of autodesk revit software interaction with applications for structural analysis. *Procedia Engineering*, *153*, 915-919.
- ZAKIYA, F. (2021). Implementasi Konsep Bim 3d Dalam Mendukung Perencanaan Biaya Pekerjaan Dinding.